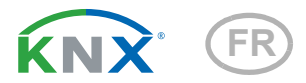

# P04-KNX-GPS Station météo

Numéro d'article 71230

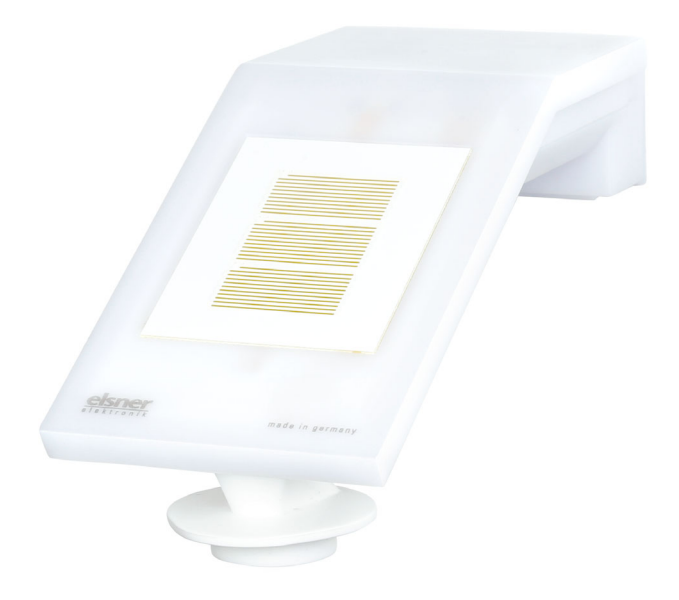

elsner

Manuel

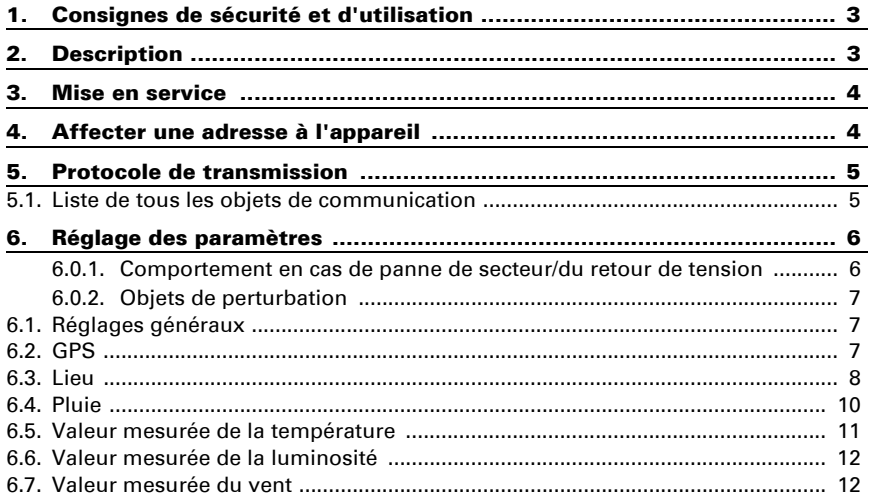

Le présent manuel est régulièrement modifié et adapté aux versions les plus récentes du logiciel. La version des modifications (version du logiciel et date) est indiquée en pied de page de la table des matières.

Si vous employez un appareil dont la version du logiciel est plus récente, consultez le site www.elsner-elektronik.de sous la rubrique « Service » et vérifiez si une nouvelle version du manuel est disponible.

#### Explication des symboles contenus dans le présent manuel

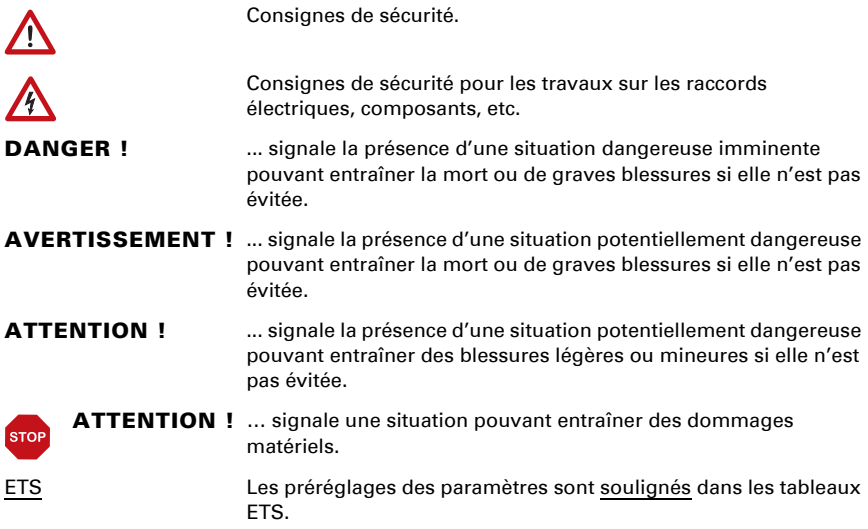

# <span id="page-4-0"></span>1. Consignes de sécurité et d'utilisation

L'installation, le contrôle, la mise en service et le dépannage de l'appareil sont strictement réservés aux électriciens qualifiés.

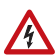

 $| \cdot \rangle$ 

#### ATTENTION ! Tension électrique !

• Inspectez l'appareil avant de l'installer pour vérifier qu'il n'est pas endommagé. Ne mettre en service que des appareils non endommagés.

• Respecter les directives, règlements et dispositions en vigueur au niveau local en matière d'installation électrique.

• Mettez immédiatement l'appareil ou le système hors service et sécurisez-le afin d'éviter toute utilisation accidentelle lorsqu'un fonctionnement sans danger n'est plus garanti.

Utilisez l'appareil exclusivement pour l'automatisation des bâtiments et respectez le mode d'emploi. Une utilisation incorrecte, des modifications apportées à l'appareil ou le non-respect du mode d'emploi invalident toute garantie ou droit à la garantie. N'utilisez l'appareil qu'en tant qu'installation fixe, c'est-à-dire uniquement en état monté et après l'achèvement de tous les travaux d'installation et de mise en service et uniquement dans l'environnement prévu à cet effet.

La société Elsner Elektronik décline toute responsabilité pour d'éventuelles modifications des normes et standards appliqués après la date de parution du présent manuel.

Les informations relatives à l'installation, à l'entretien, à l'élimination, à l'étendue de la livraison et aux données techniques se trouvent dans les indications d'installation.

# <span id="page-4-1"></span>2. Description

Le Station météo P04-KNX-GPS pour le système bus du bâtiment KNX mesure la température, la vitesse du vent et la luminosité. Il détecte les précipitations et reçoit le signal GPS pour l'heure et le lieu.

Dans le boîtier compact du P04-KNX-GPS, sont hébergés la technique sensorielle, l'électronique d'évaluation et l'électronique du couplage bus.

#### *Fonctions :*

- Mesure de la luminosité (intensité lumineuse actuelle)
- Récepteur GPS avec émission de l'heure actuelle et des coordonnées du lieu
- **Mesure du vent** : La mesure de la force du vent se fait par voie électronique et donc de façon silencieuse et fiable, aussi en cas de grêle, de neige et de températures négatives. Les turbulences de l'air et les vents croissants dans la zone de l'appareil sont également détectés

- Surveillance du capteur de vent : Si la valeur de la mesure du vent change de moins de ± 0,5 m/s dans les 48 heures, la valeur maximale mesurée de 35 m/s est émise comme message d'erreur. En conséquence, toutes les alarmes de vent dont la valeur limite est inférieure à 35 m/s deviennent actives
- Détection des précipitations : La surface du détecteur est chauffée de telle sorte que seulement des gouttes et des flocons peuvent être détectés en tant que précipitations et non pas le brouillard ou la rosée. A l'arrêt de la pluie ou de la neige le détecteur sèche rapidement et le message de précipitations disparaît.
- Mesure de la température

# <span id="page-5-0"></span>3. Mise en service

La valeur de mesure du vent et ainsi toutes les sorties de commutation de vent ne pourront être communiquées qu'à env. 35 secondes après la mise sous tension.

La configuration se réalise par le logiciel KNX ETS. Le fichier de produit est disponible au téléchargement sur la page d'accueil de Elsner Elektronik www.elsner-elektronik.de dans le menu « service ».

Après l'application de la tension de bus, l'appareil se trouve pendant quelques secondes dans la phase d'initialisation. Dans cette période ne peut être reçue ou envoyée aucune information par le bus.

# <span id="page-5-1"></span>4. Affecter une adresse à l'appareil

L'appareil est livré avec l'adresse bus 15.15.255. Une autre adresse peut être programmée dans le logiciel ETS en écrasant l'adresse 15.15.255 ou paramétrée via la touche de programmation sur l'appareil.

La touche de programmation est accessible via l'ouverture de la partie inférieure du boîtier et encastrée d'env. 15 mm. Utilisez un objet fin pour atteindre la touche, par ex. un fil de 1,5 mm².

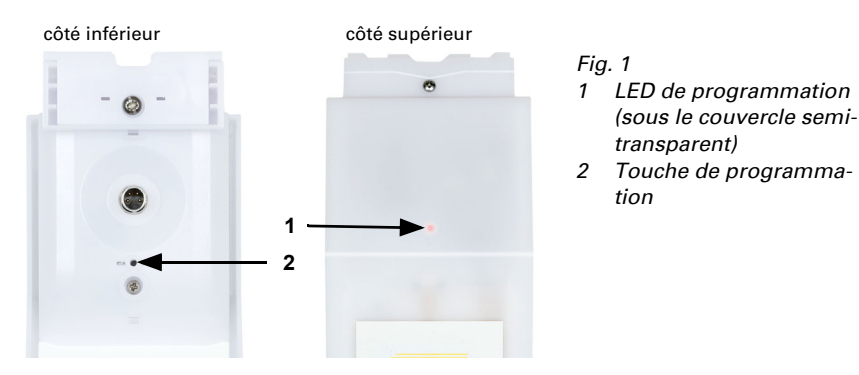

# <span id="page-6-0"></span>5. Protocole de transmission

#### *Unités :*

*Températures en degrés Celsius Luminosité en lux Vent en mètres par seconde*

# <span id="page-6-1"></span>5.1. Liste de tous les objets de communication

#### *Abréviations des bannières :*

- *K Communication*
- *L Lire*
- *S Écrire*
- *Ü Transmettre*
- *A Actualiser*

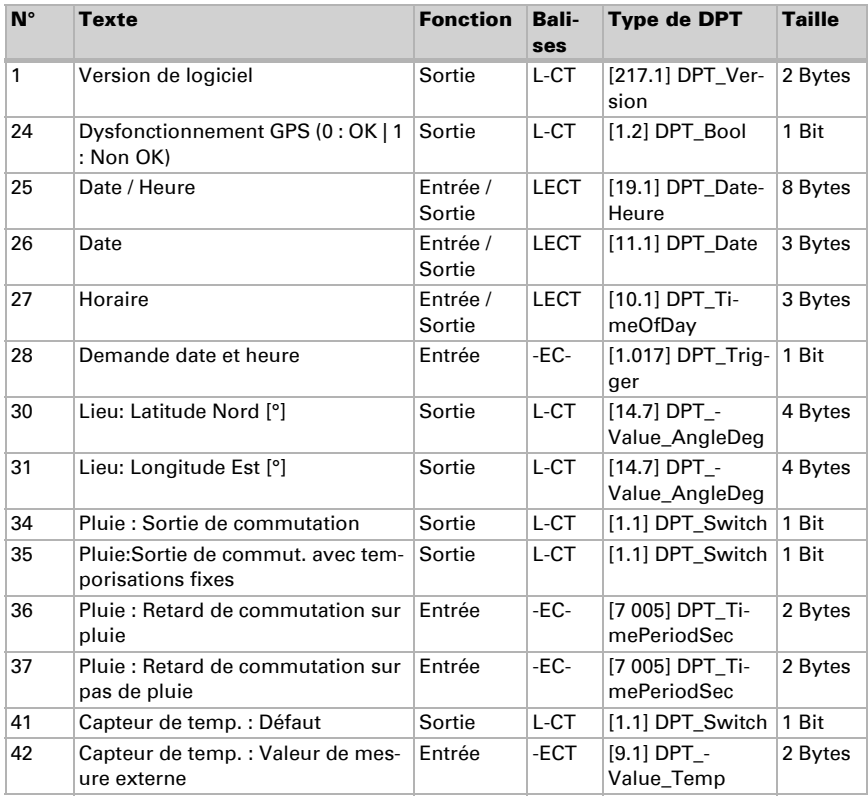

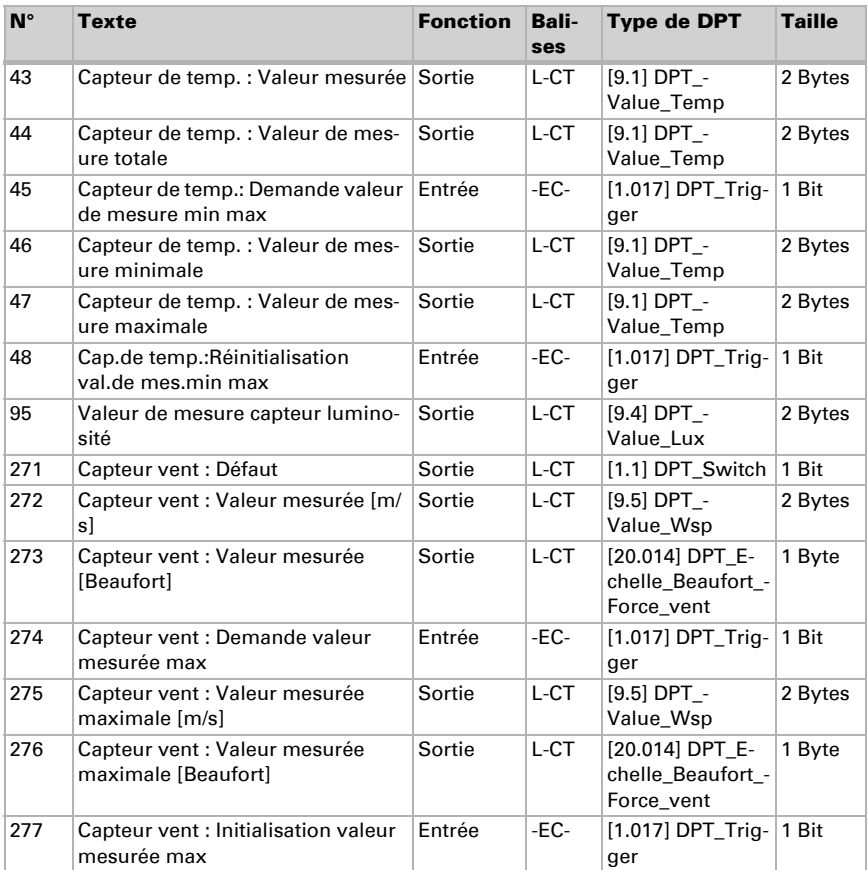

# <span id="page-7-0"></span>6. Réglage des paramètres

#### <span id="page-7-1"></span>6.0.1. Comportement en cas de panne de secteur/du retour de tension

#### *Comportement en cas de panne de tension de bus ou de panne de la tension auxiliaire*

L'appareil ne transmet rien.

#### *Comportement en cas de retour de la tension de bus ou de la tension auxiliaire et suivant la programmation ou la réinitialisation*

L'appareil transmet toutes les valeurs mesurées ainsi que les sorties de commutation et d'état conformément au comportement de transmission configuré dans les paramètres avec les temporisations qui sont déterminées dans le bloc de paramètres « Réglages généraux ». L'objet de communication « Version du logiciel » est transmis une seule fois au bout de 5 secondes.

### <span id="page-8-0"></span>6.0.2. Objets de perturbation

Les objets de perturbation sont transmis après chaque réinitialisation et en outre à chaque changement (c'est-à-dire au début et la fin d'un dysfonctionnement).

# <span id="page-8-1"></span>6.1. Réglages généraux

Déterminez les caractéristiques de base de la transmission de données.

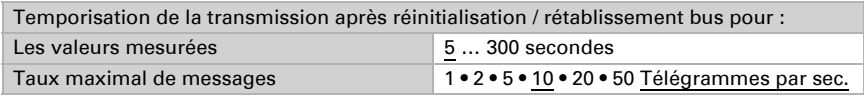

### <span id="page-8-2"></span>6.2. GPS

Déterminez si la date et l'heure sont envoyées comme objets séparés ou comme un objet commun. Déterminer si la date et l'heure sont fixées par le biais du signal GPS ou de l'objet/des objets

Si la date et l'heure sont fixées par le biais du signal GPS, les données sont disponibles dès qu'un signal GPS valide est reçu.

Si la date et l'heure sont fixées par des objets, il doit s'écouler un maximum de 10 secondes entre la réception de la date et la réception de l'heure. En outre, aucun changement de date ne doit avoir lieu entre la réception des deux objets. Les objets doivent être reçus le même jour que l'appareil.

L'appareil a une horloge temps réel intégrée. La mesure de lu temps fonctionne ainsi à l'intérieur et peut être transmise au bus même si aucun signal GPS ou objet pour le temps n'est réceptionné pendant une certaine durée. Dans l'horloge interne peut apparaître un décalage horaire de jusqu'à ± 6 secondes par jour.

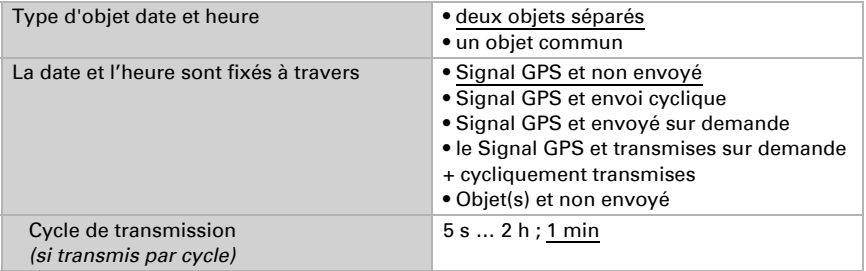

Déterminez ce qui se passe en cas de perturbation GPS. Sachez que cela peut durer jusqu'à 10 minutes après le retour de la tension auxiliaire, jusqu'à ce que le signal GPS soit reçu.

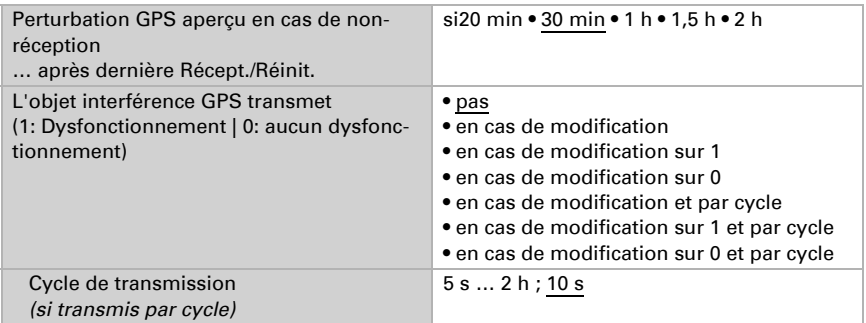

### <span id="page-9-0"></span>6.3. Lieu

L' **emplacement** est réceptionné par GPS ou saisi manuellement (sélection de la ville la plus proche ou entrée de coordonnées). Même avec l'utilisation de la réception GPS, il est possible d'entrer les coordonnées manuellement pour la première mise en service. Ces indications sont utilisées tant qu'il n'existe aucune réception GPS. Choisissez à cet effet l'option « Entrée (valable uniquement jusqu'à la première réception GPS) ».

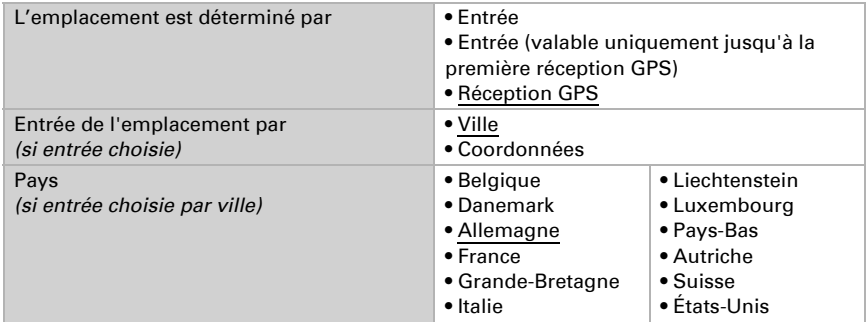

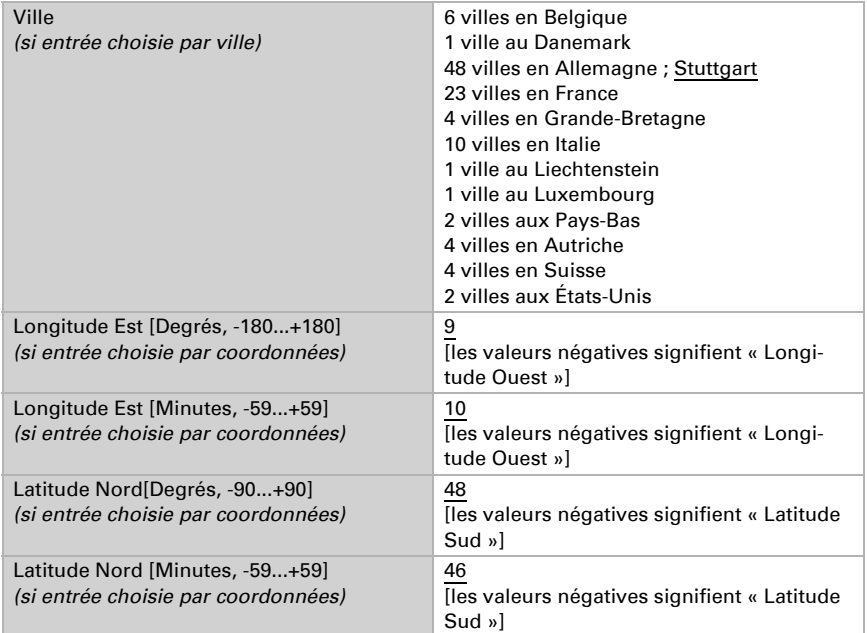

Afin de pouvoir afficher l'heure locale, il faut définir le fuseau horaire (différence par rapport au temps universel UTC) et la règle de l'heure d'été. Spécifiez les heures et les minutes selon l'heure d'hiver (heure standard).

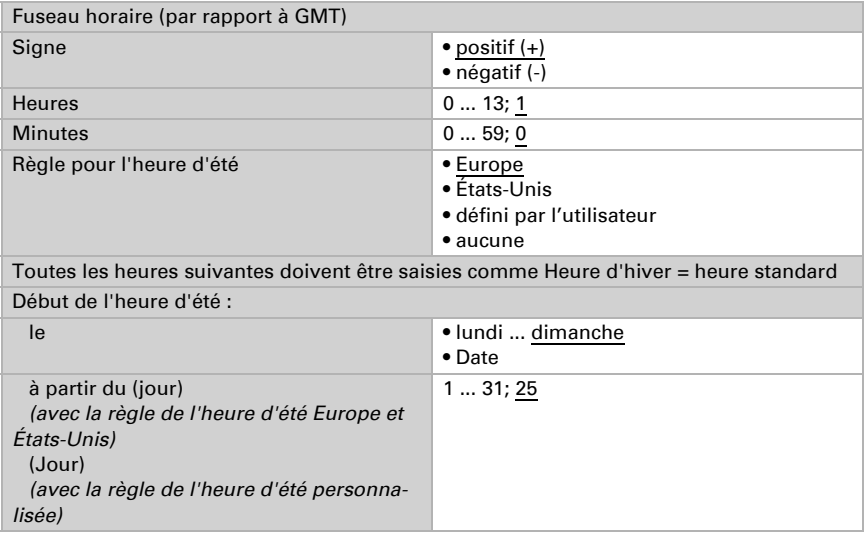

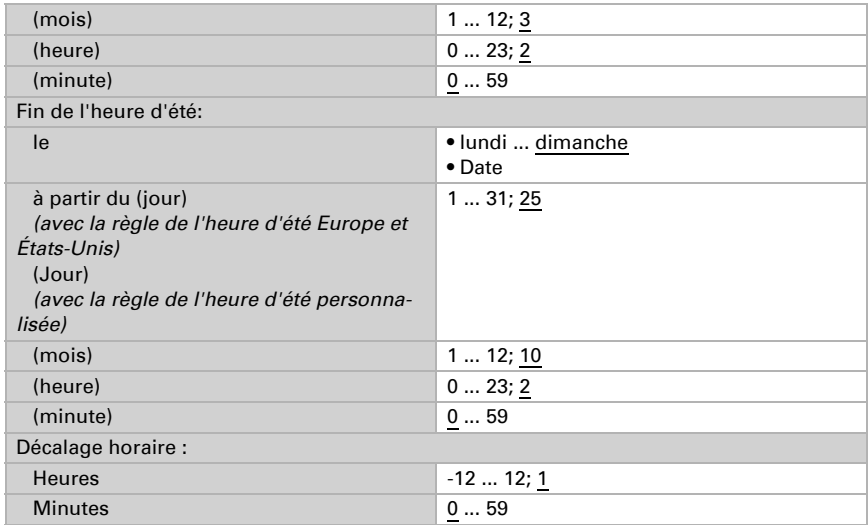

Les coordonnées standard peuvent être envoyées à partir de l'appareil au bus, puis utilisées pour pour d'autres applications, indépendamment du fait qu'elles ont été reçues par GPS ou spécifiées manuellement.

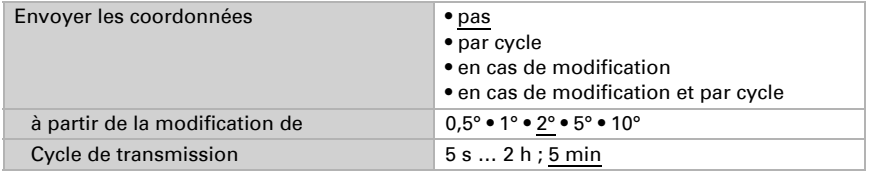

### <span id="page-11-0"></span>6.4. Pluie

Activer le capteur de pluie afin d'utiliser des objets et des sorties de commutation.

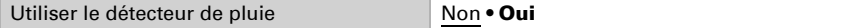

Déterminez dans quels cas les temps de temporisation reçus par objet doivent être maintenus. Le paramètre n'est pris en compte que si le réglage par objet est activé cidessous. Sachez que le réglage "après retour de tension et programmation" ne doit pas être utilisé pour la première mise en service, étant donné que les réglages d'usine sont toujours utilisés jusqu'à la 1ère communication (le réglage via les objets est ignoré).

Maintener

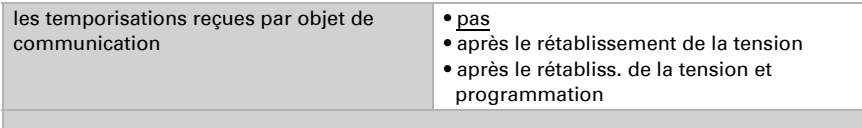

Sélectionnez si la sortie de pluie spéciale doit être utilisée avec des retards de commutation fixes. Cette sortie de commutation ne présente aucun retard lors de la détection de la pluie et un retard de 5 minutes après le séchage.

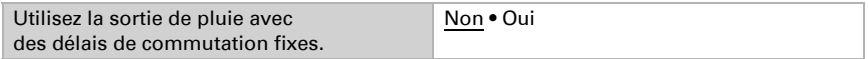

Réglez les temps de temporisation. Si les temporisations sont définies via des objets, les temps définis ici ne sont valables que jusqu'à la 1ère communication.

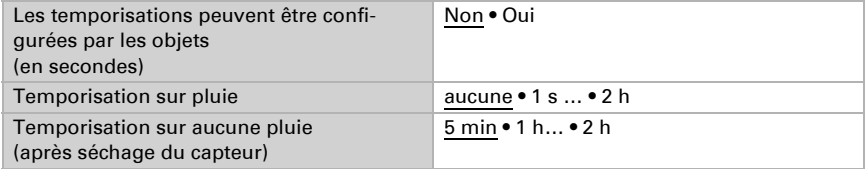

Déterminez le comportement de transmission pour la sortie de commutation de la pluie et spécifier la valeur de l'objet en cas de pluie.

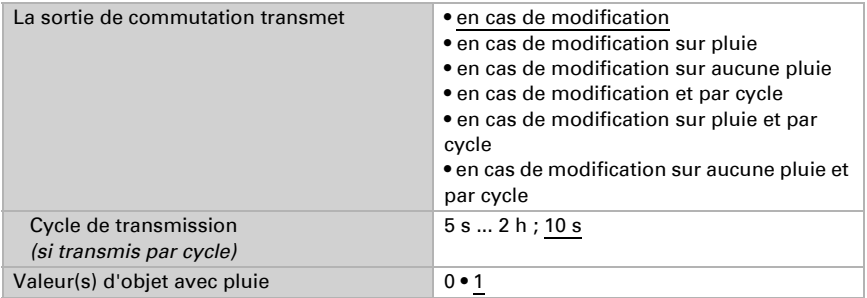

# <span id="page-12-0"></span>6.5. Valeur mesurée de la température

Définissez tout d'abord si l'objet de perturbation du capteur de température doit être utilisé et corrigez si besoin l'émission de la valeur mesurée en spécifiant un décalage (par exemple pour compenser les sources d'interférence).

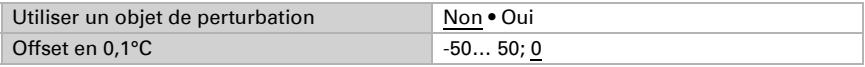

Si besoin, déterminez ensuite le calcul de la valeur mixte.

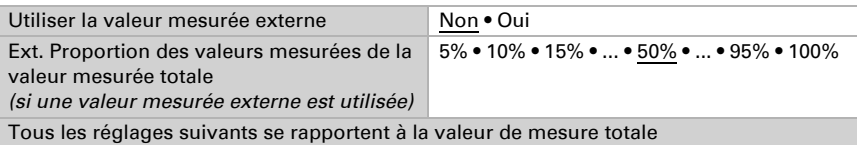

Déterminez le comportement de transmission pour la valeur totale de la température.

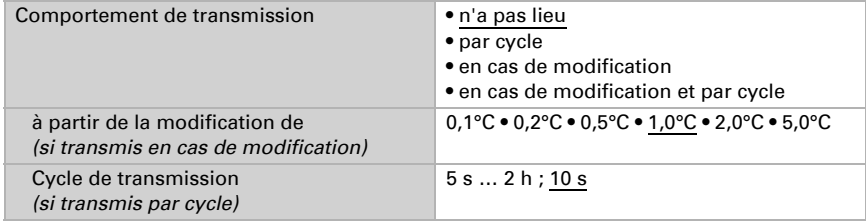

Indiquez si les valeurs minimale et maximale doivent être utilisées.

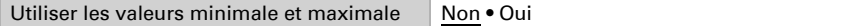

# <span id="page-13-0"></span>6.6. Valeur mesurée de la luminosité

Réglez le comportement de la transmission pour la valeur mesurée de la luminosité.

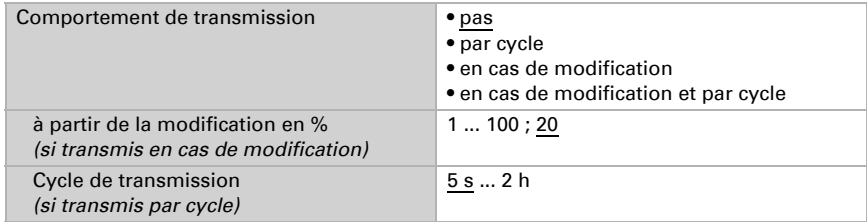

### <span id="page-13-1"></span>6.7. Valeur mesurée du vent

Activez si besoin l'obstacle de vent. Indiquez si la valeur mesurée doit en outre être affichée en Beaufort.

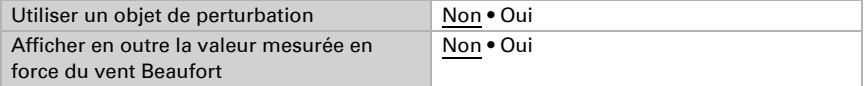

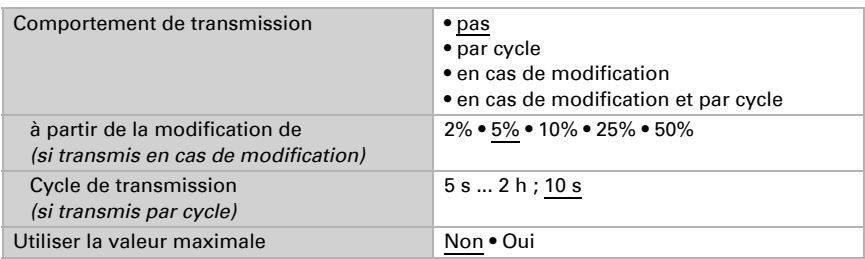

Déterminez le comportement de transmission et activez le cas échéant la valeur maximale (cette valeur n'est pas conservée après une réinitialisation).

### Échelle de Beaufort

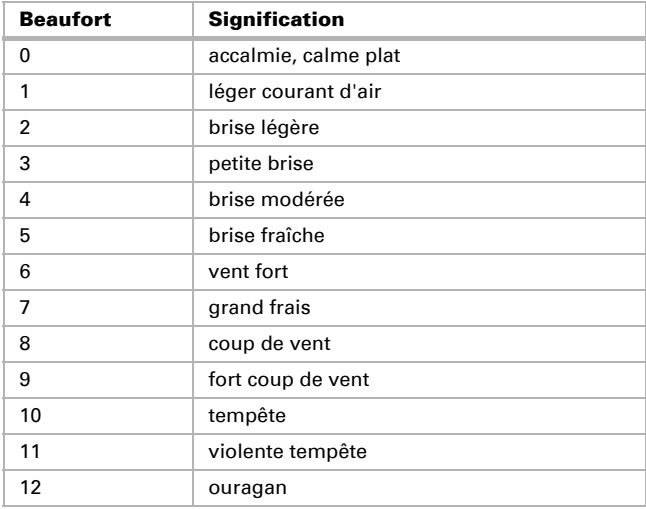

# Des questions sur le produit ?

Vous pouvez joindre le service technique d'Elsner Elektronik au Tél. +49 (0) 70 33 / 30 945-250 ou service@elsner-elektronik.de

Nous avons besoin des informations suivantes pour traiter votre demande de service :

- Type d'appareil (désignation du modèle ou numéro d'article)
- Description du problème

elsner

- Numéro de série ou version du logiciel
- Source d'approvisionnement (revendeur/installateur qui a acheté l'appareil chez Elsner Elektronik)

En cas de questions sur les fonctions KNX :

- Version de l'application de l'appareil
- Version ETS utilisée pour le projet

Elsner Elektronik GmbH Technologie de la commande et de l'automatisation Sohlengrund 16<br>75395 Ostelsheim 75395 Ostelsheim Tél. +49 (0) 70 33 / 30 945-0 info@elsner-elektronik.de Fax +49 (0) 70 33 / 30 945-20 www.elsner-elektronik.de